## Manual - Copiadora 2

- **1.** Pulse el botón de encendido que se encuentra situado en la parte frontal, abajo a la derecha.
- **2.** Espere hasta que en la pantalla azul se muestre **"1.Duplicar"**

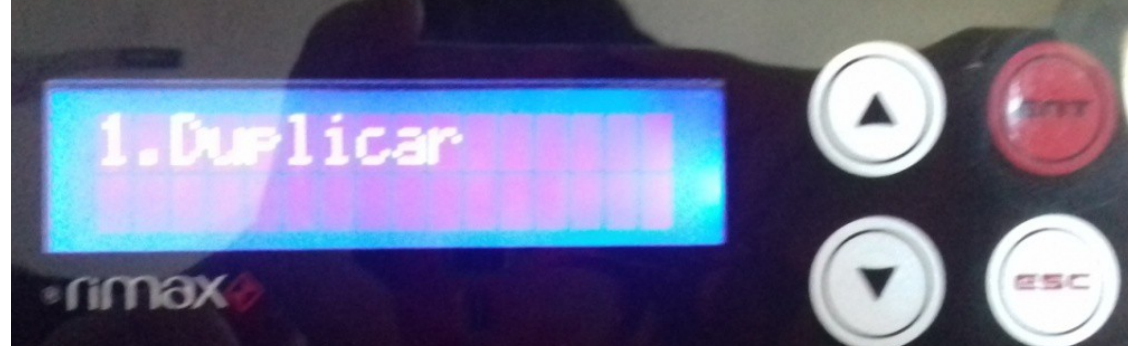

- **3.** Introducimos el disco original al que queramos hacer copias en la primera bandeja, la cerramos.
- **4.** Introducimos en las 2 ranuras restantes los discos vacios para copiar, las cerramos.
- **5.** Pulsamos el botón rojo **"ENT"**
- **6. La copia de discos comenzará.** En la pantalla muestra un porcentaje, la capacidad total a copiar y un tiempo restante estimado.

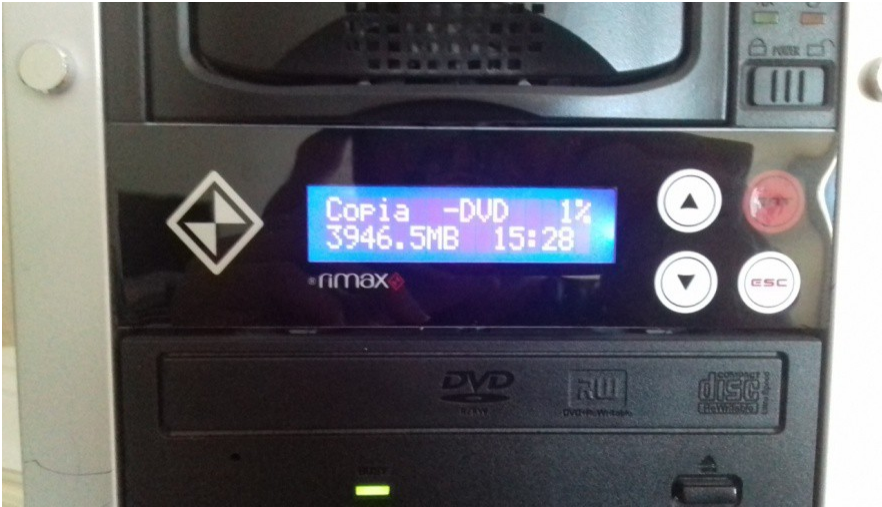

- **7.** Una vez terminada la copia la copiadora expulsará los discos copiados, si quieres retirar el original hay que hacerlo de manera manual.
- **8.** Este proceso nos devuelve al **paso 2**.

## Manual copiadora 3

- **1.** Pulse el botón de encendido que se encuentra situado en la parte frontal, abajo a la derecha.
- **2.** Tras un pequeño proceso de carga, se abre el lector principal donde tendremos que introducir el disco al que se le realizarán las copias.

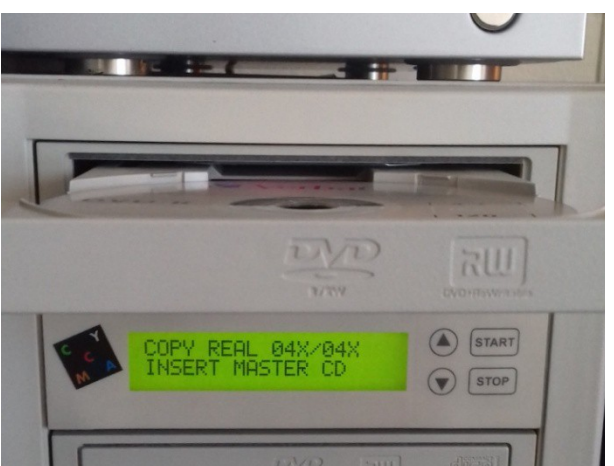

**3.** Una vez introducido y cerrado el lector se abrirán el resto de lectores con el mensaje "**INSERT BLANK DISCS**".

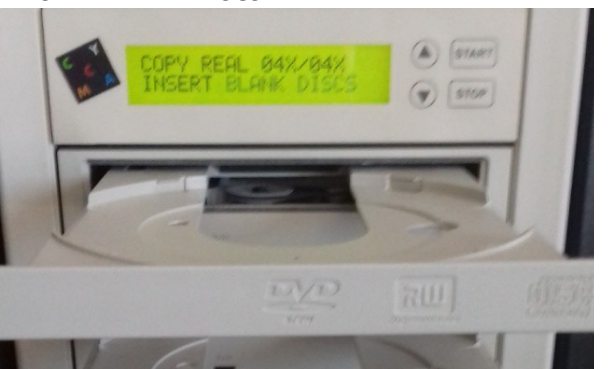

- **4.** Introducimos los discos vacios para realizar las copias y cerramos las bandejas, una vez que cerremos todos los lectores la copiadora empezará automáticamente a copiar.
- **5.** El proceso de copiado pasa por dos partes totalmente automatizadas:
	- a. Leer el disco original (Marcado como **READING DVD**), una vez que esta termina, expulsará el disco master.

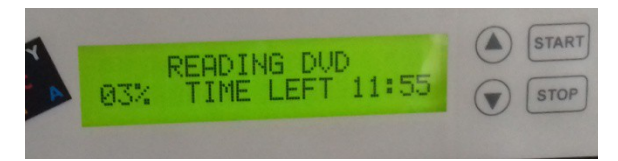

b. Y Escribir las copias (Marcado como **BURNING DVD**), una vez que esta termina, expulsará el resto de discos.

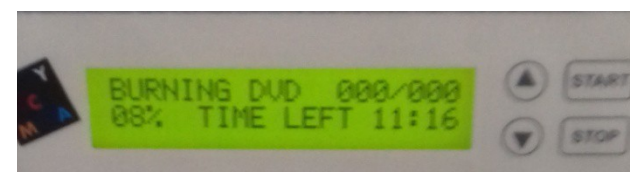

**6.** La copiadora volverá al **paso 2.**

## Manual copiadora 4

- **1.** Pulse el botón de encendido que se encuentra situado en la parte frontal, abajo a la derecha.
- **2.** Tras una pequeña carga, la pantalla nos mostrará **"COPY START?, (DISC TO DISC)".**

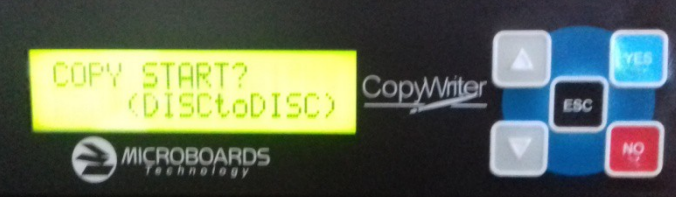

- **3.** Pulsamos el botón azul "Yes".
- **4.** La copiadora nos mostrará el mensaje **"INSERT MASTER DISC"**, la bandeja principal se abrirá y nos pedirá el disco al que le queremos realizar las copias.

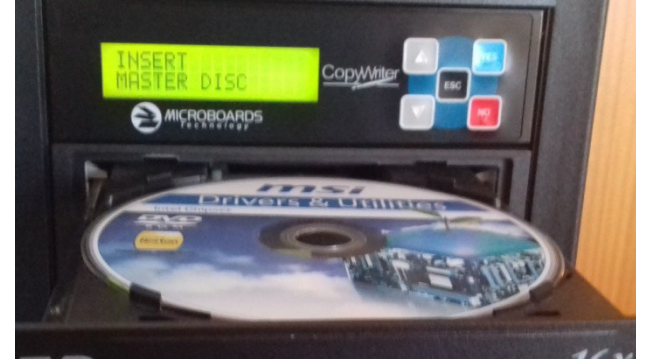

- **5.** Una vez introducido y cerrada la bandeja procederá a pedirnos los discos vacíos para copiar con el mensaje **"INSERT TARGET DISC".** --------------------->
- **6.** Una vez que cerremos todas las bandejas con al menos una de ellas rellena con un disco vacío, el proceso de copia empezará.

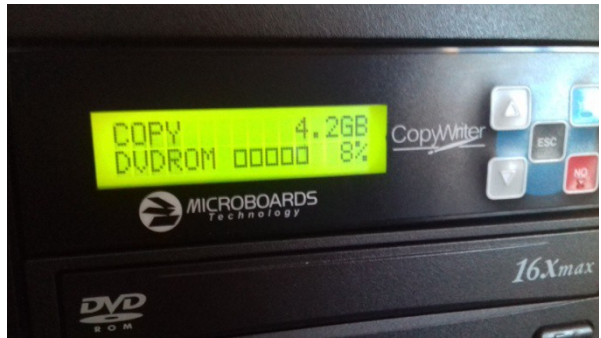

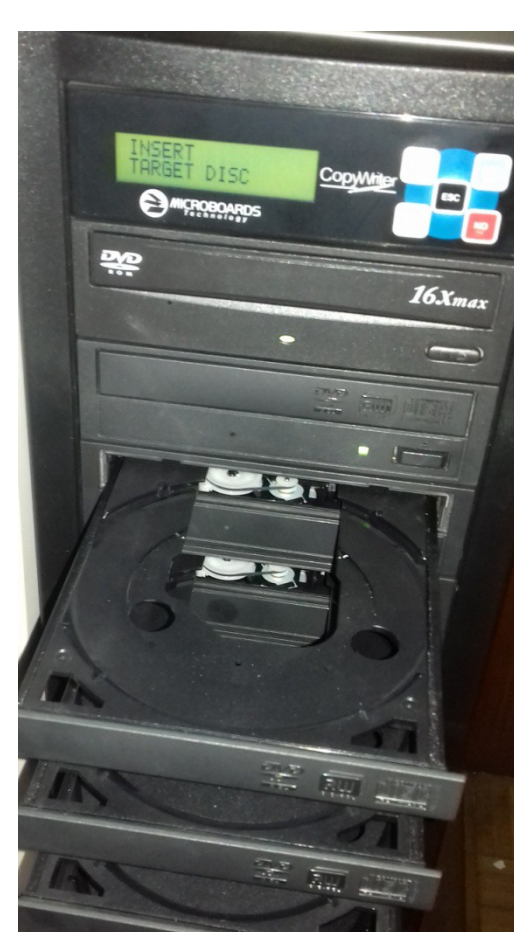

- a. Si el proceso de copia no empieza, pulsar el botón **"YES"** y repetir los pasos con los discos ya introducidos.
- **7.** Tras terminar, expulsará todos los discos.
- **8.** La copiadora volverá al paso **2.**